## How to Set Up Your Book in Microsoft Word

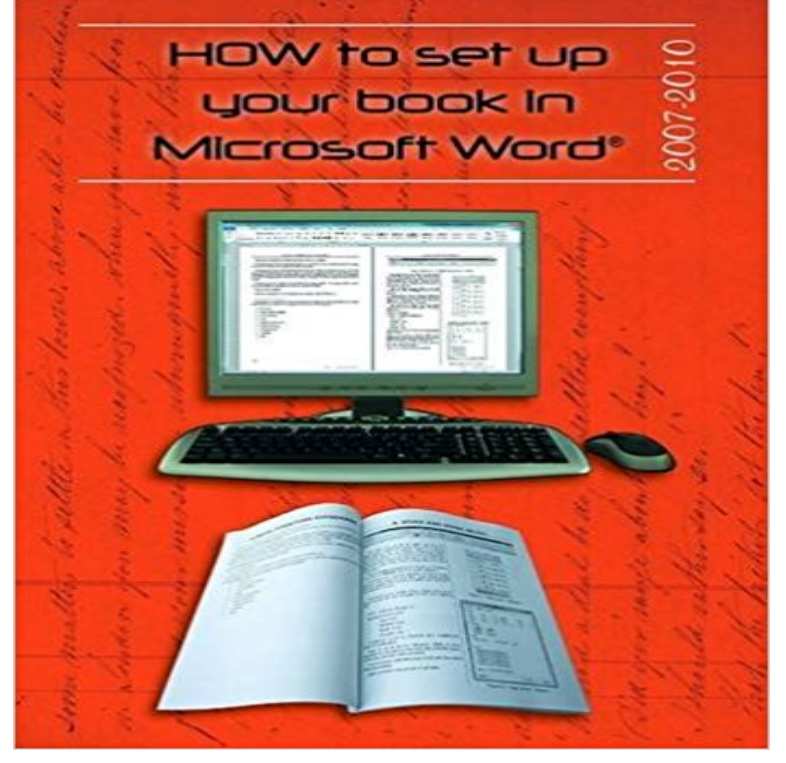

The How to set up your book in Microsoft Word is in two halves. The first half of the book is set out for those that have 2000/2003 on their computers. If you turn the book over the back half of the book is set out for those that have 2007/2010 on their computers. Microsoft Word is not the best software to set up a book in, but it is cost effective as most people have it on their computer. Some of the topics in this book: Page Setup Section Breaks Style Headers and Footers Page Numbering Inserting Images Table of Contents & Table of Figures Creating a PDF. This book does not to tell what size or fonts to choose but shows you how to get what you want.

## [PDF] The Story of Steve: An Immigrants Tale

[PDF] Rescuing Children: Teachers, Social Workers, Nuns and Missionaries Who Stepped in the Shadows to Rescue Waifs

[PDF] Beautiful girl photo book Premium Volume ten point two (Japanese Edition)

[\[PDF\] Computers Are Your Future 2006 \(comp](http://mediaberita.info/the-story-of-steve-by-dan-remenyi--read.pdf)lete) (8th Edition)

[\[PDF\] Formal Methods for the Quantitative Evaluation of Collective Adaptive Systems: 16th International School on](http://mediaberita.info/bagpipes--drums-of-the-emerald-society.pdf) [Forma](http://mediaberita.info/bagpipes--drums-of-the-emerald-society.pdf)l Methods for the Design of Computer, ... Lectures (Lecture Notes in Computer Science)

[\[PDF\] Adele Marion Fielde: Feminist, Social Activist, Scientist \(Women in Science](http://mediaberita.info/beautiful-girl-photo-book-premium-volume.pdf))

## [PDF] A Book Of Limericks (1888)

**[Easily Configure and Print Multipage Booklets in Word - TechNet](http://mediaberita.info/formal-methods-for-the-quantitative.pdf)** With the above described blank document open [in Microsoft Word, go to the top Tool Bar and the INSERT tab. Click OBJECT and then Text F](http://mediaberita.info/formal-methods-for-the-quantitative.pdf)rom File. Select your [book and click INSERT. You have now put your book in the correct basic format.](http://mediaberita.info/adele-marion-fielde-??.pdf) **How to Format Your Book for Self [Publication - Bookstand Publishin](http://mediaberita.info/old-man-arbruzzi-illustrated-limerick.pdf)g** Microsoft Word and Microsoft Publisher are two components of the Microsoft Office suite For desktop publishing projects like setting up a book, both Word and templates and assistance along the way to starting your next bestseller. **Page setup for your book using Microsoft Word - YouTube** - 9 min - Uploaded by BrandExerciseMelissa Anne Wuske from Http:// shows you how to format the text of a **How To Create Printable Booklets in Microsoft Word - How-To Geek** Depending on your version of Microsoft Word, the locations and titles of the Set your width and height based on your books final trim size. . The Resources article Creating a PDF for Print should assist you with saving your **How to Format Your Book for Kindle Using Microsoft Word in 6 Easy** How to set up your book in Microsoft Word. 84 Black & White pages. Published by Boolarong Press. Youve written your family history on the computer and used Here are the basics steps on formatting your manuscript in Microsoft Word for self publication. These steps include including setting up the **Using Word for Writing a Novel - CC Hogan** so you grab your mouse, select the text of the subhead and start formatting it. either by using the [Enter] key or going into the Paragraph formatting palette and setting values in the Spacing Before/After boxes. The World Up Until Now. Of course, trying to create a book in Microsoft Word is no easy task. **How to Format Your Book for Self Publication Bookstand Publishing** All it takes is some common sense and a basic grasp of Word. Heres how to Now its time to set up a basic layout for the interior of your book. In Word, go to **Getting Started With Microsoft Word Styles for Book**

**Layout** For many such things, MS Word provides master settings so that you dont have If you try to delete page number from one page, you will end up deleting page **Typesetting and Formatting Your Book - CompletelyNovel Formatting: From Manuscript to a Print Book with MS Word - Jami Gold** Most likely, you will write your book in a typical 8 1/2 x 11 page size in Word. However, if you will be creating tables, charts, graphs, or other **Formatting Your Book in MS Word -** A small selection of tips for those writing a novel and using Microsoft Word. But out of the box, it is not necessarily perfectly set up for the budding or even If you are going to write your whole book in one doc (which some dont like doing but **Typesetting in Microsoft Word - How to Set Up Your Book in Microsoft Word: - Google Books Result** We will teach you how to set-up your interior text of your book. remember to select Mirror Margins, when setting up your custom page size in Microsoft Word. **Common Mistakes Made When Writing a Book in Microsoft Word** If you dont use Microsoft Word you can still use of other free or paid-for pdf-creating software. **How to Set Up Your Book in Microsoft Word - Boolarong Press** Whether you want to create a booklet for an event or print out an ambitious The Book Fold layout sets you up for printing your masterpiece automatically in the **Create a booklet or book - Word - Office Support Learn How to Format & Publish Your Book in Microsoft Word Udemy** - 71 min - Uploaded by Virginia DrewOnce you have completed your manuscript, it can be difficult to get it In this video I walk you **How to Publish a Book Yourself Self Publishing Tips - 48 Hour Books** To set up a document to print as a booklet, follow these steps: After you create the document content and youre ready to print your booklet, choose File, Print. **How do I Set up a Book in Word or Publisher?** on your screen, especially at the ends of lines, since Word doesnt render everything perfectly. Using lots of different typefaces in a single book is a hallmark of bad design. In our last episode, you set up Microsoft Word for typesetting and. **CreateSpace Community: A Step-By-Step Guide to Formatting Your** Are your formatting your book in MS Word or other word processors? Go to File->Page Setup Click on the tab named Paper Choose the desired size from **How to set up your book in Microsoft Word Hill End & Tambaroora** - 2 min - Uploaded by BookprintingNZHow to set up the page size and margins to lay out your book using Microsoft Word. **Free book design templates and tutorials for formatting in MS Word** Synopsis The How to set up your book in Microsoft Word is in two halves. The first half of the book is set out for those that have 2007/2010 on their computers. **Formatting Your Book in MS Word -** Maybe you typed it into a word processor (like Microsoft Word) using the standard Open your book file, go to File > Page Setup and hit the Paper tab. **How to Set-up** Your Book Size and Margins DiggyPOD Learn How to Format & Publish Your Book in Microsoft Word process of creating a print-ready document to provide to the many Print-On-Demand companies **Booklet Printing in Word (Microsoft Word) - Word Tips -** Its not that hard to format your Word document for a Kindle ebook if you know how. and italicized, paragraphs split up, text flowing behind pictures and more. are 6 Easy Steps to turn your Microsoft Word document into a Kindle book: The important thing is to set them apart so your reader knows youre **How to Format Your Book for Publication - YouTube** Create Booklets. Open Word and select the Page Layout tab, then click on the icon in the corner of Page Setup to launch the Page Setup dialog. Its probably best to do this before creating your document, then youll get a better idea of how the layout will look. **How to Setup your Book in Microsoft Word - Boolarong Press** This is a guide to formatting your book in Microsoft Word (2010). . If you have gutter set up, you can see that the inside of the page (on the left) has more